**אגף מערכות מידע**

# **מידענט**

 $313210$ 

**רשות ההוראה והלמידה**

# **MOODLE**

 $O//O$   $O'/I'$ 

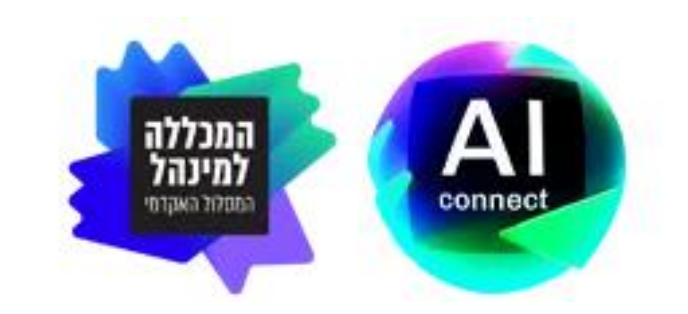

## **סדנת ראשית**

**מרצים חדשים**

**יום שלישי 7/11/23**

**13:30-15:00**

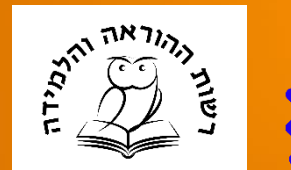

המכללה<br>למינהל

המסלול האקדמי

# **נעים להכיר סדנת ראשית**

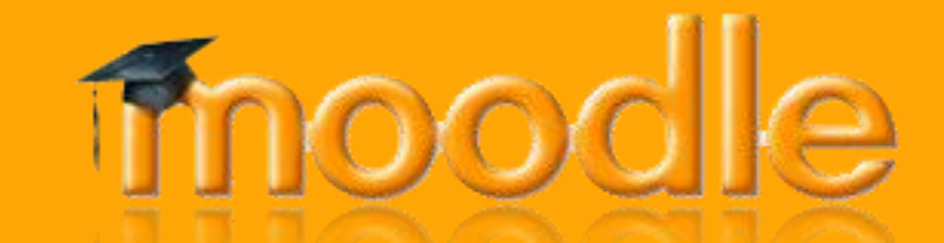

## **Modular Object-Oriented Dynamic Learning Environment**

מערכת מקוונת (מבוססת ווב) להוראה/למידה משולבת מחשב מערכת ניהול למידה LMS סביבת למידה וירטואלית VLE

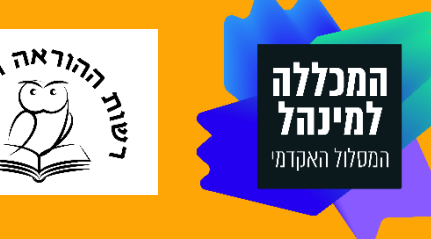

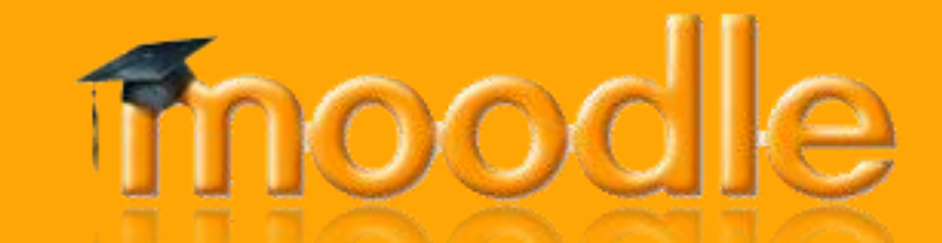

## **M**odular **O**bject-**O**riented **D**ynamic **L**earning **E**nvironment

השימוש הוא בדפדפן ללא צורך בהתקנת תוכנות למחשב

זמינה לשימוש המרצה והסטודנט בכל מקום ובכל זמן

כוללת אפשרויות להצגת חומר לימודים, עריכת מבחנים, קבוצות דיון (פורומים) לתקשורת עם תלמידים ומורים אחרים, ועוד.

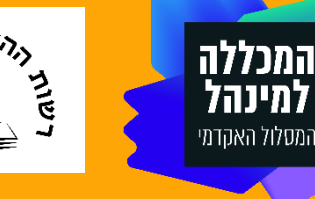

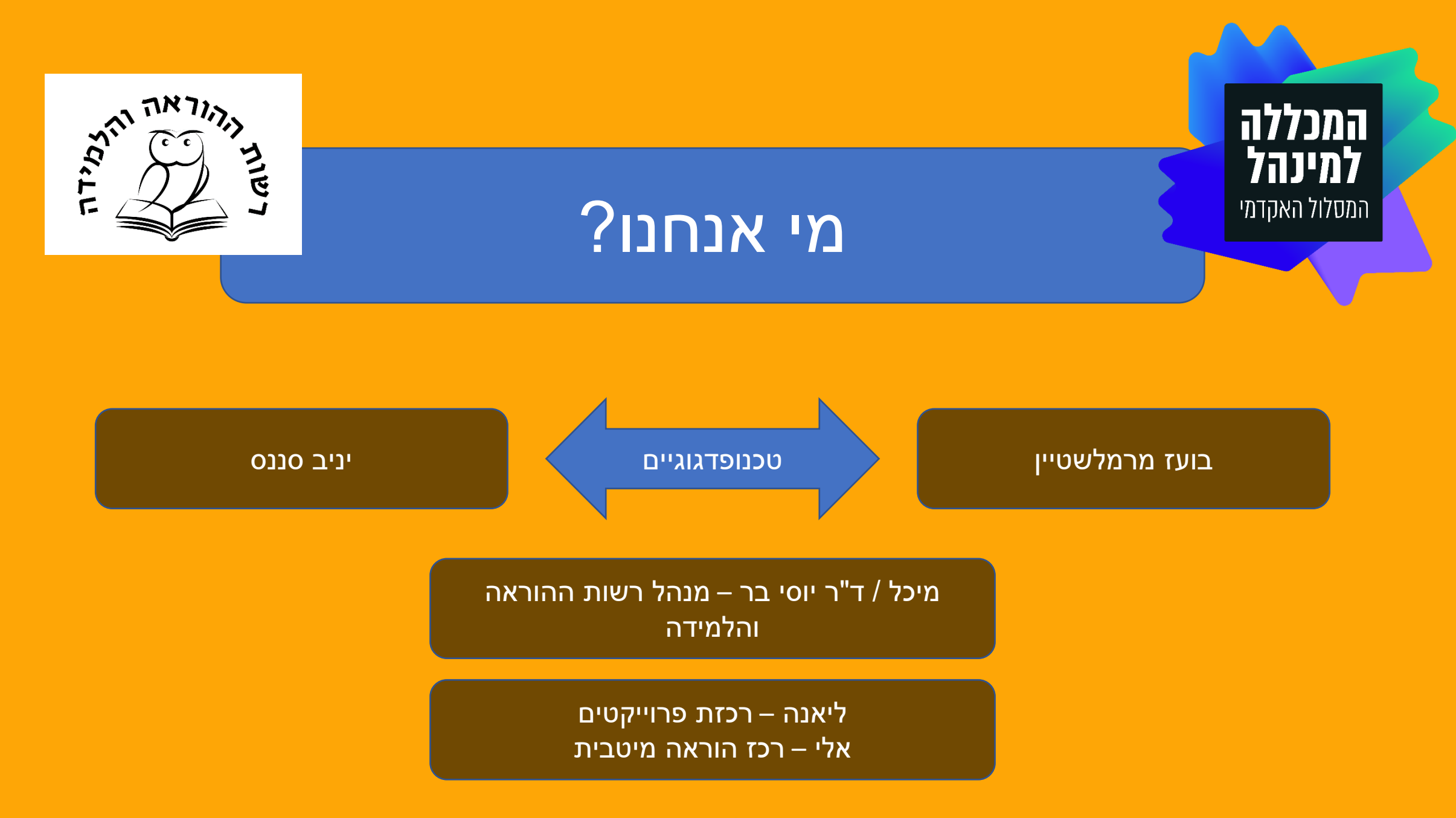

בועז מרמלשטיין - יניב סננס

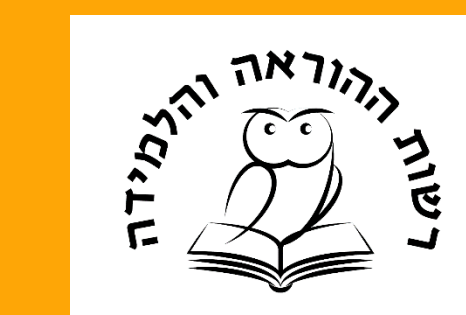

## מה אנחנו עושים כאן היום?

| המכללה<br>| למינהל

המסלול האקדמי

הכרות עם המוודל

כניסה ראשונה ועריכת הקורס

מפגש עם רכיבים בסיסיים במוודל

בועז מרמלשטיין - יניב סננס

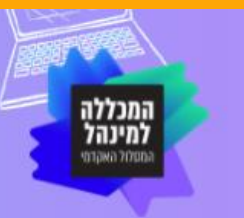

### פורטל הידע לסגל האקדמי

 $\alpha$  $\sim$  מודל  $\sim$  Zoom חיפוש...  $\sim$  מבחנים מקוונים הדרכות וסדנאות v סוגי הוראה ∨ מידע-נט √

#### ברוכים הבאים לפורטל הידע לסגל האקדמי

#### חדשנות טכנולוגית בהוראה

פורטל הידע לסגל האקדמי הוקם במטרה לשמש פלטפורמה המרכזת עבור הסגל האקדמי את כל המידע, המדריכים, הכלים והפתרונות בתחומים הפדגוגיים והטכנולוגיים.

ארגז כלים זה יסייע לכם ביישום והטמעה של מגוון מערכות טכנולוגיות קיימות וחדשות בדרכי הלמידה וההוראה, כגון: פורטל הלימודים מודל, מידע-נט, מערכת ה-ZOOM, בחינות מקוונות ועוד.

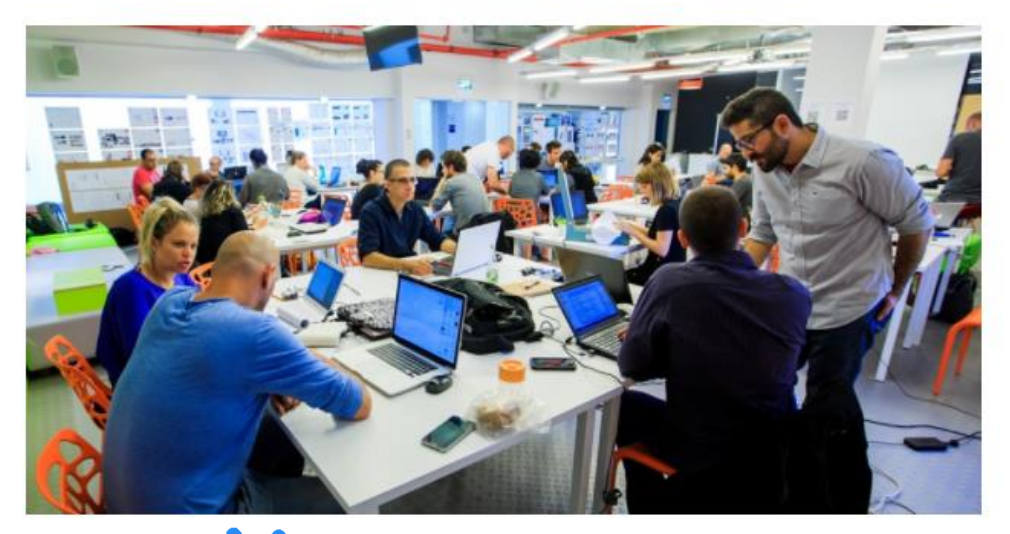

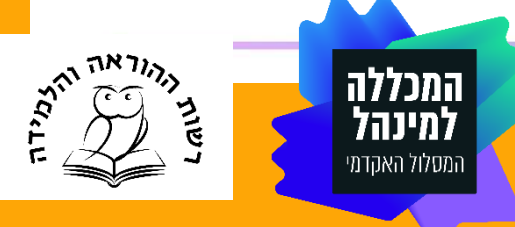

Ê

(lao

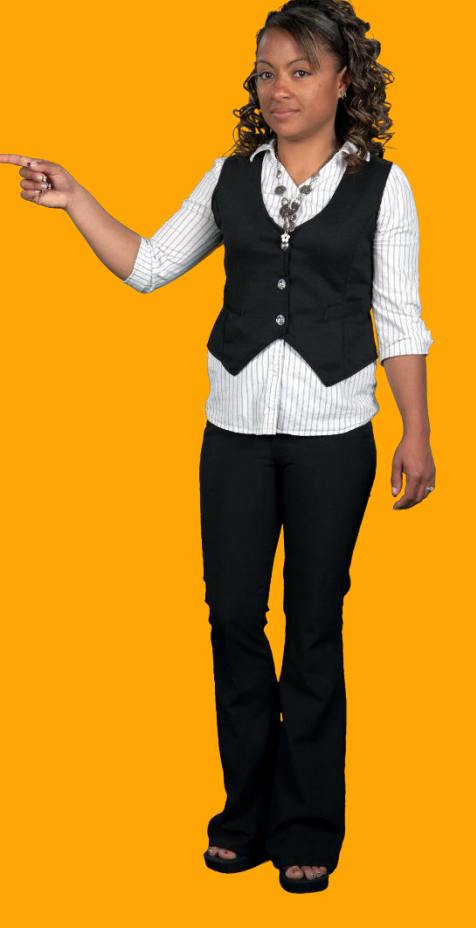

#### רשימת מדריכים

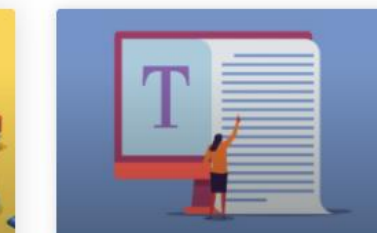

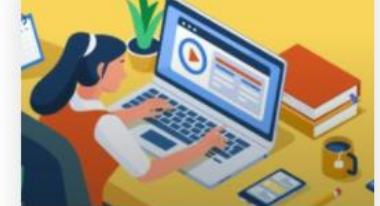

עריכת סביבת הקורס במודל

כניסה למדריך »

סביבת האזור האישי שלך במודל

כניסה למדריך »

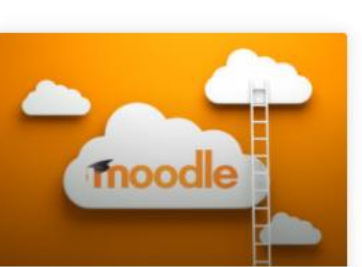

התחברות וכניסה למודל

כניסה למדריך »

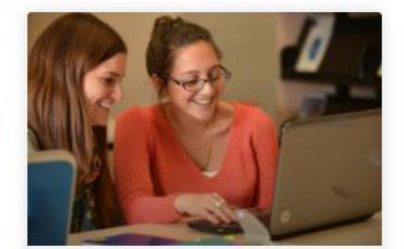

בחירת תבנית לסביבת

הקורס במודל

כניסה למדריך »

צפייה בסביבת הקורס בתור סטודנט

כניסה למדריך »

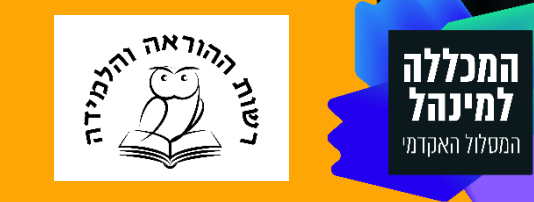

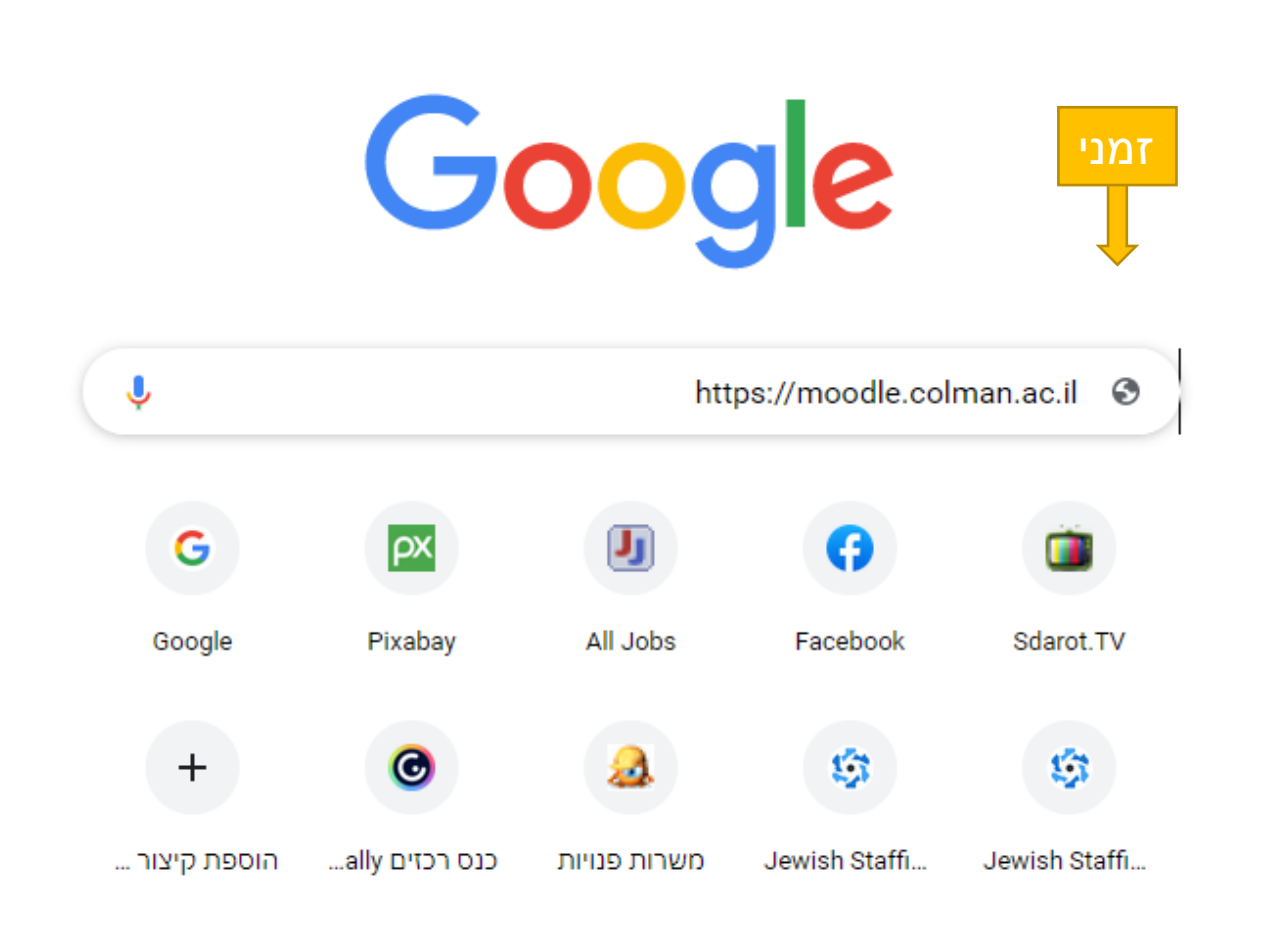

## **קישור כניסה למערכת**

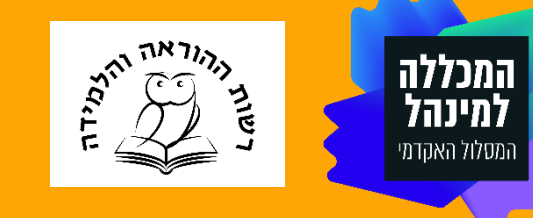

## **אופן ההזדהות**

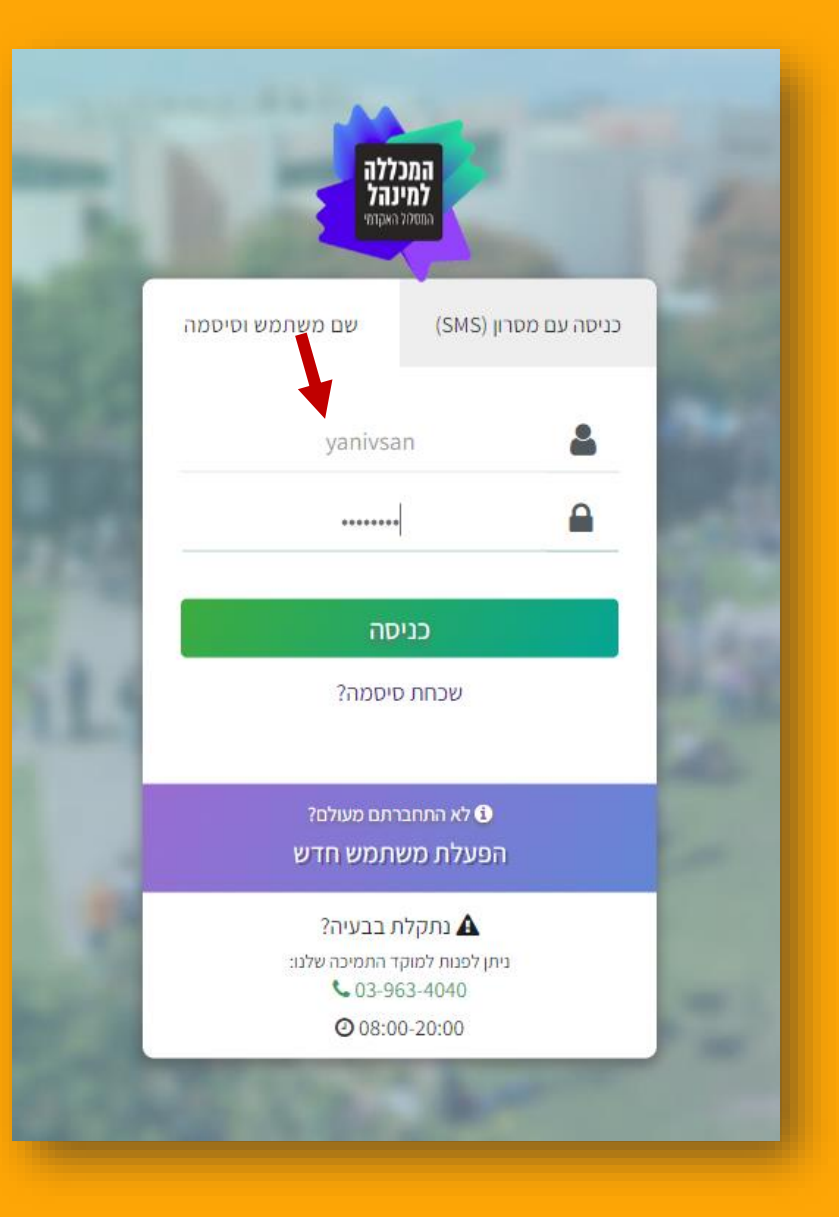

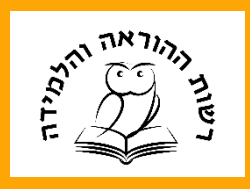

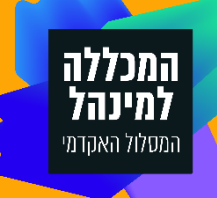

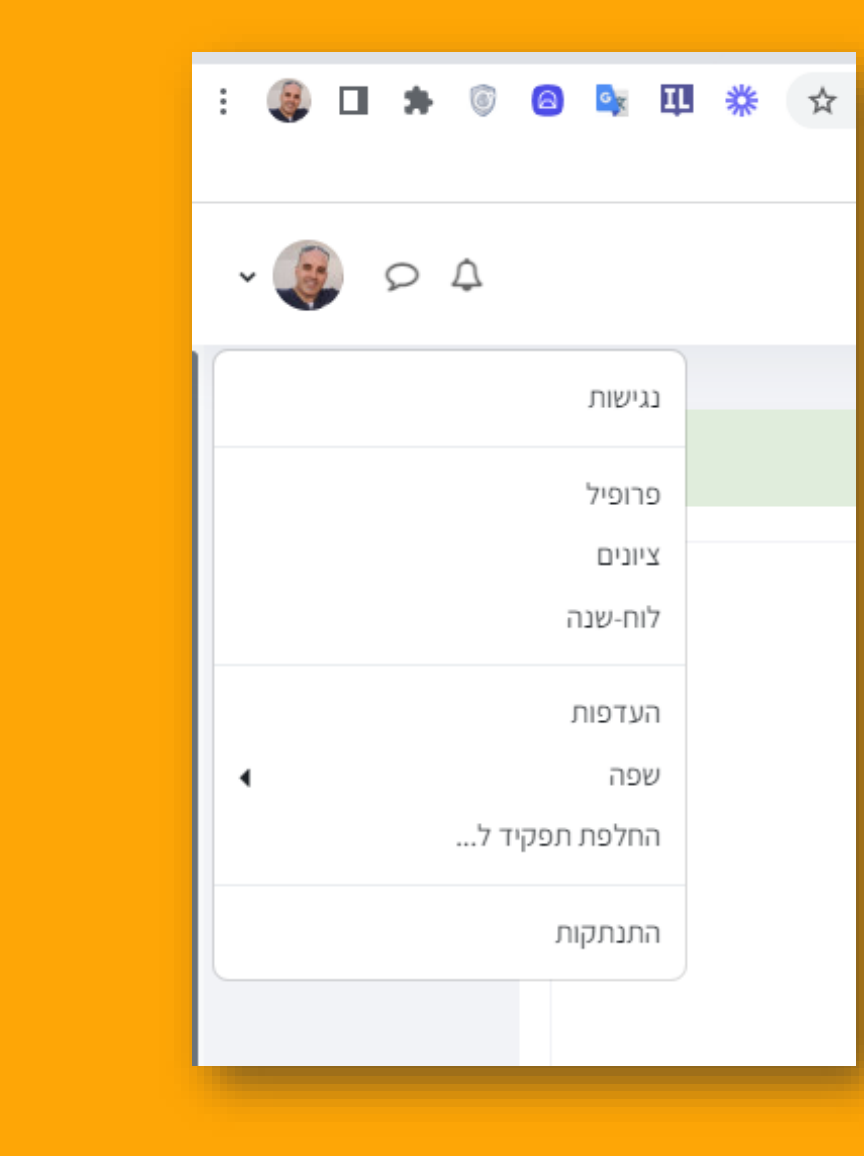

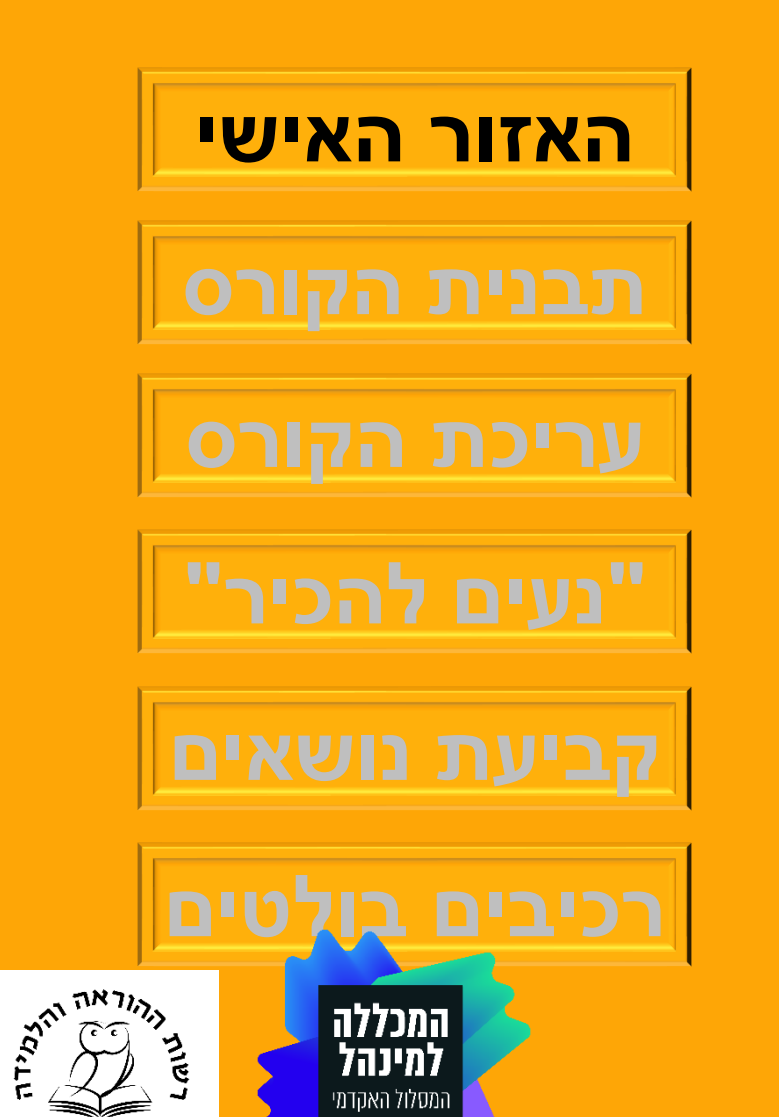

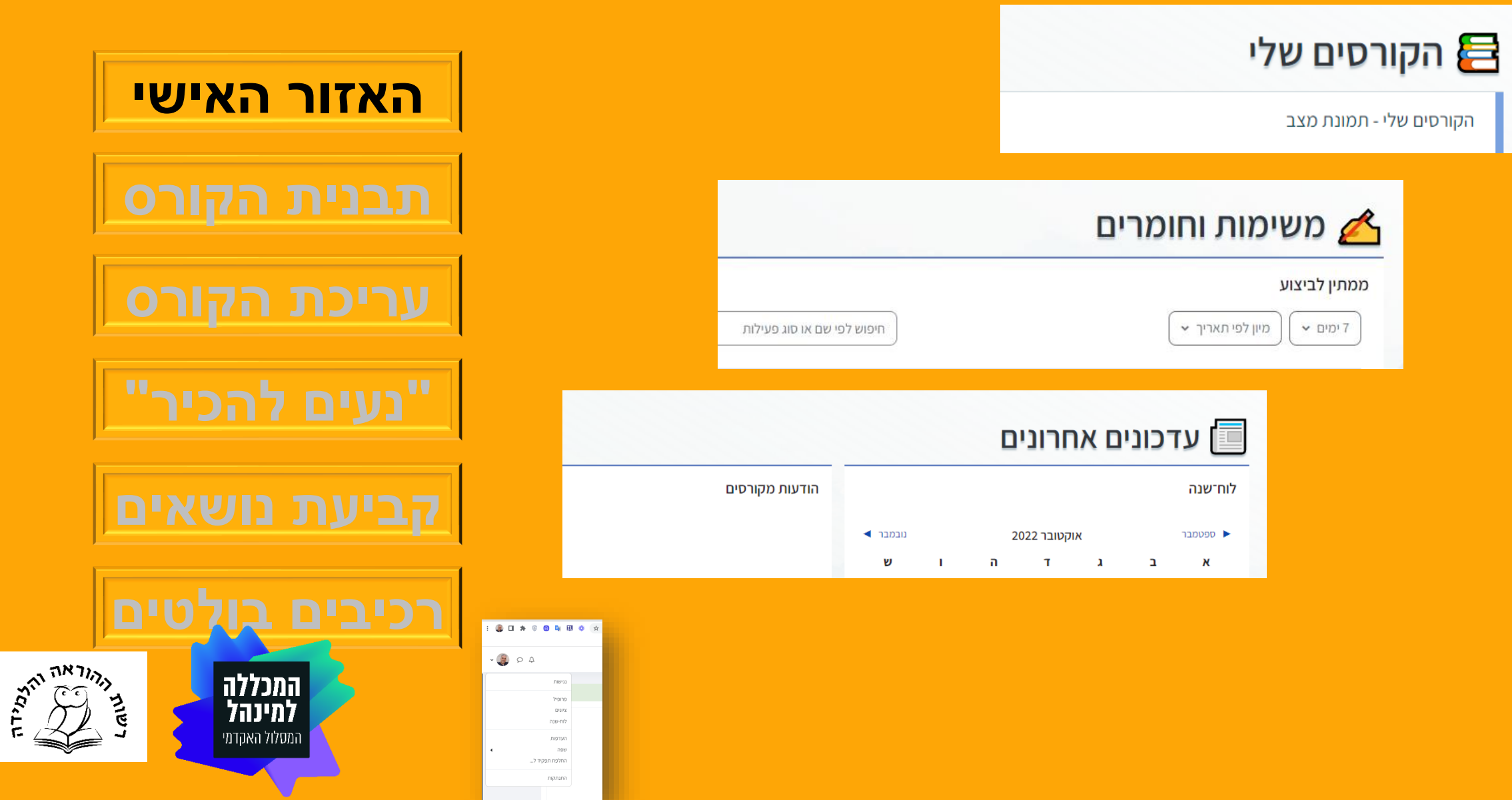

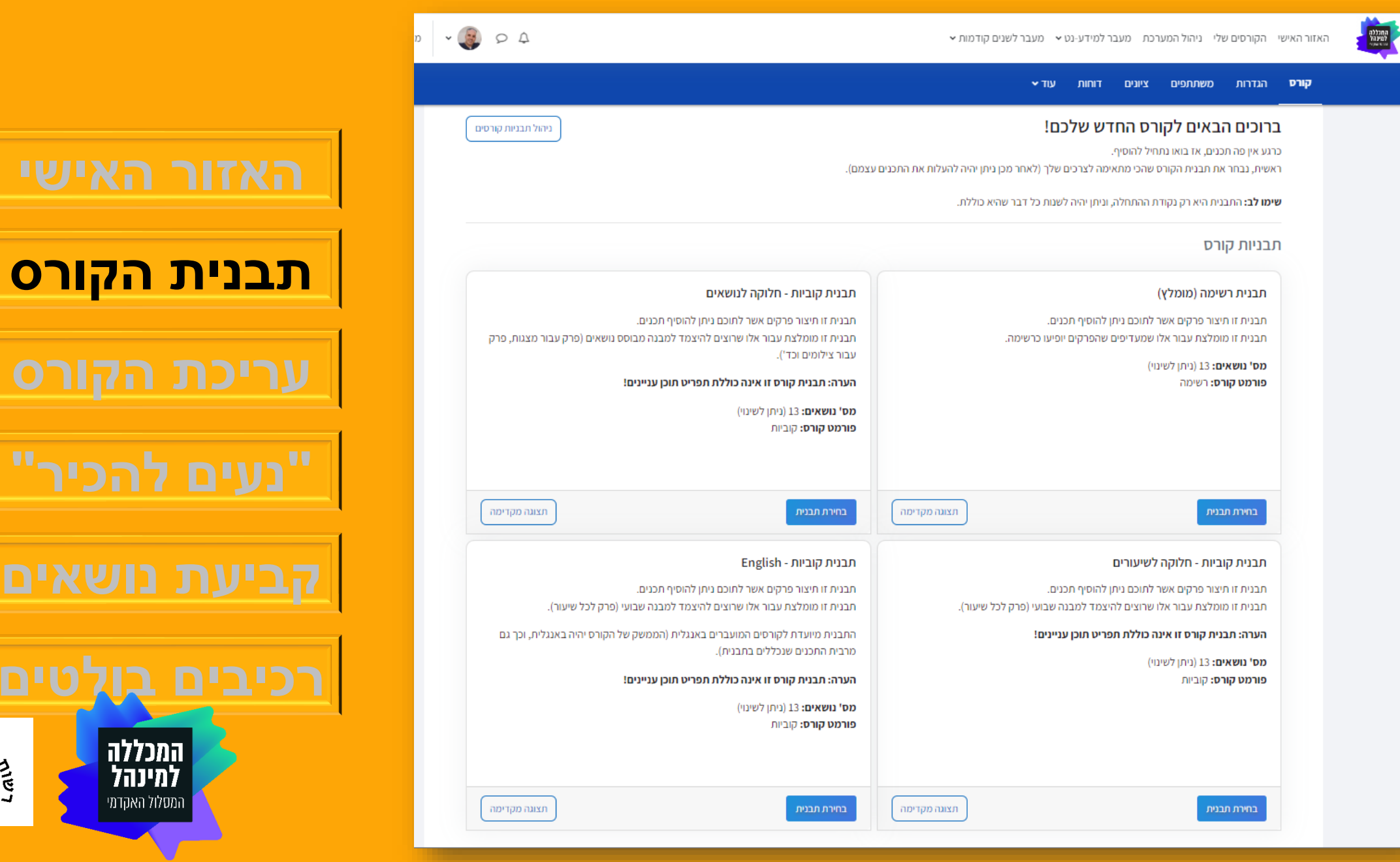

<u>לטים</u>

**HIMBAN**<br>SALARA

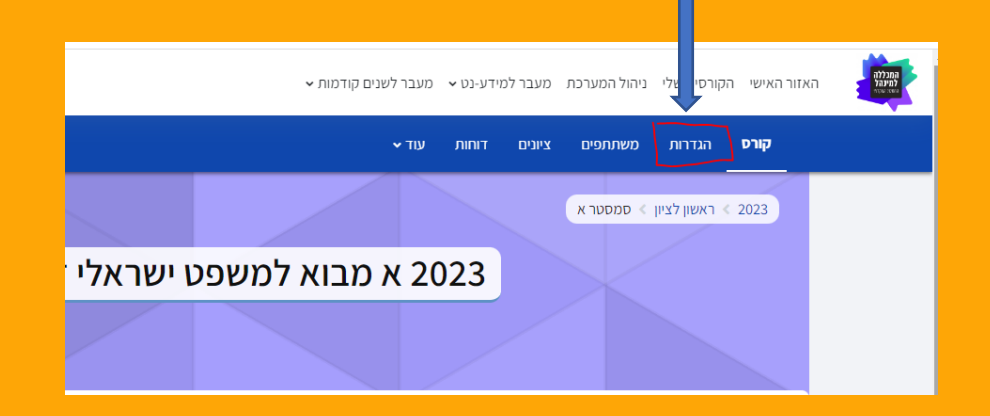

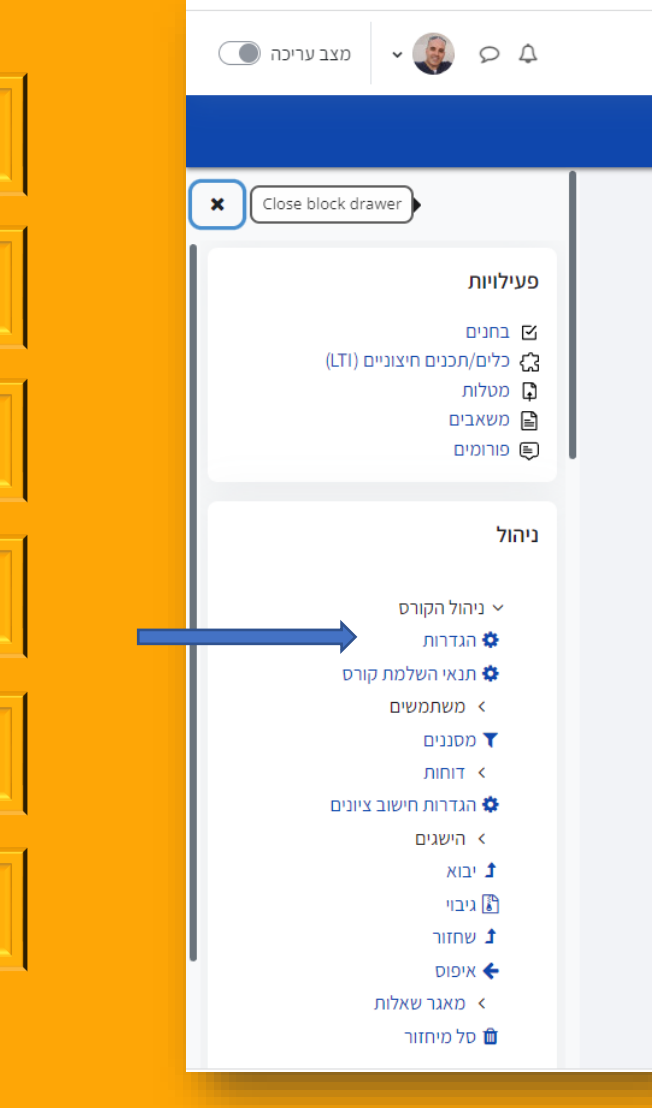

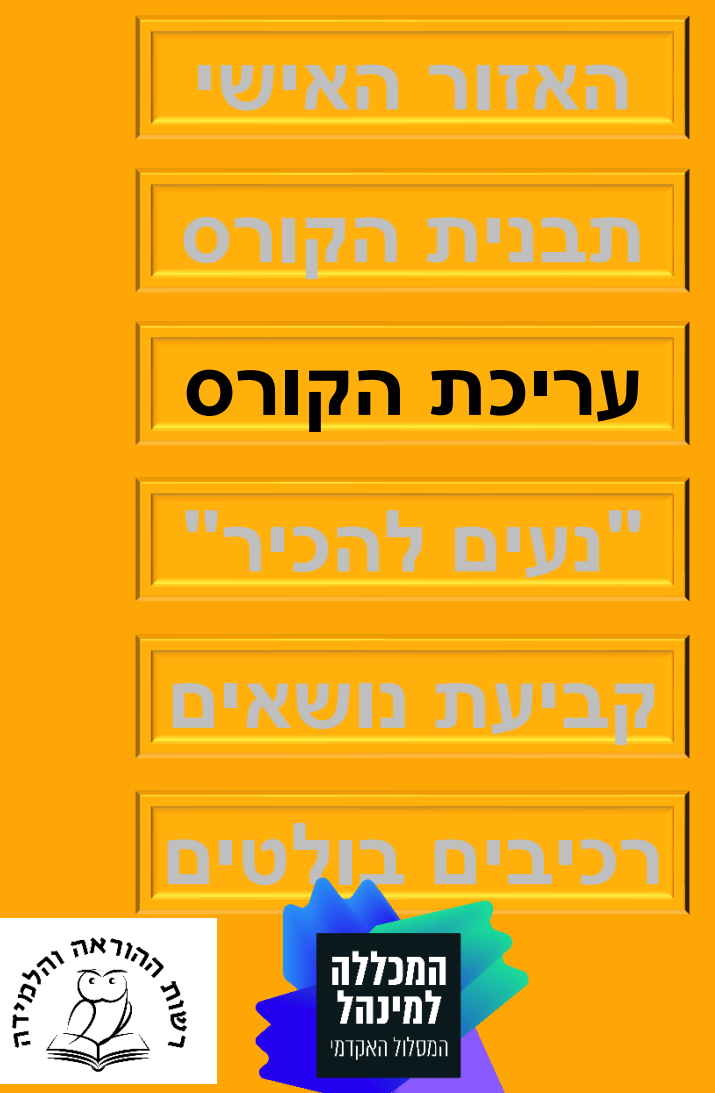

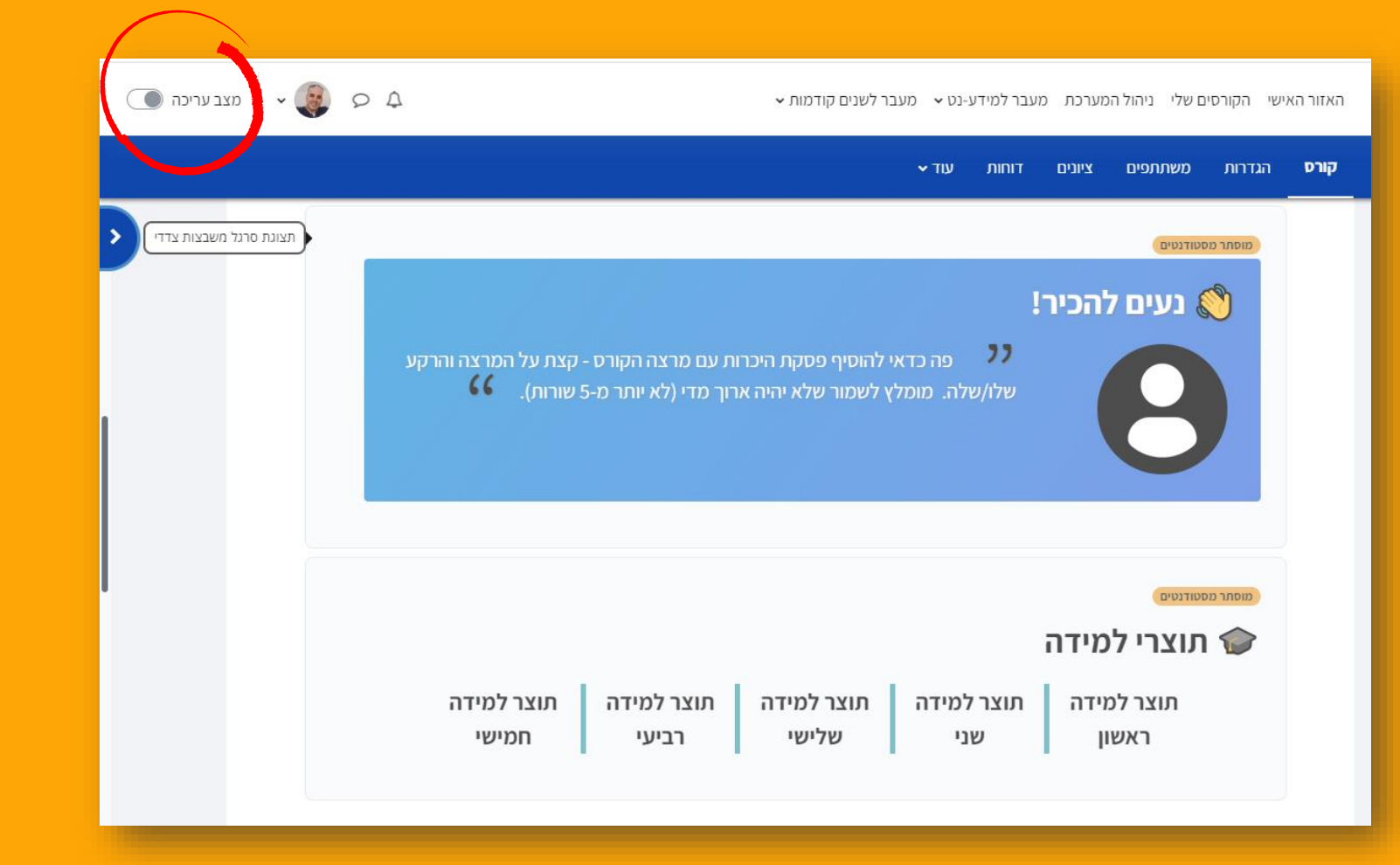

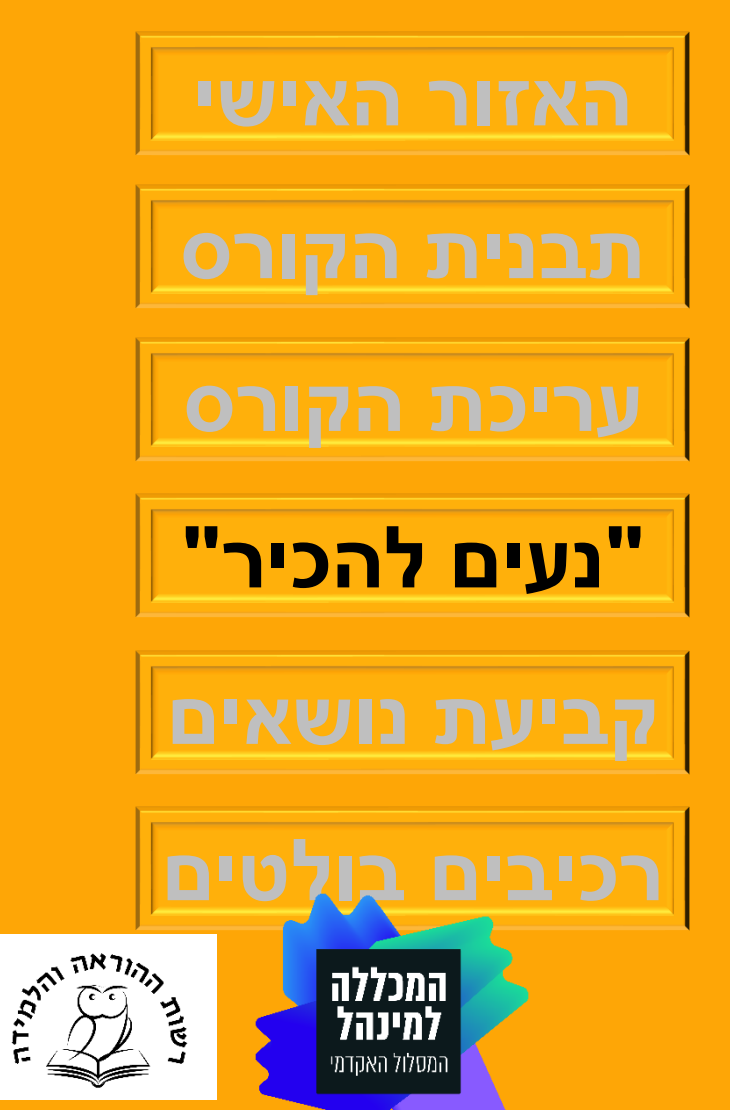

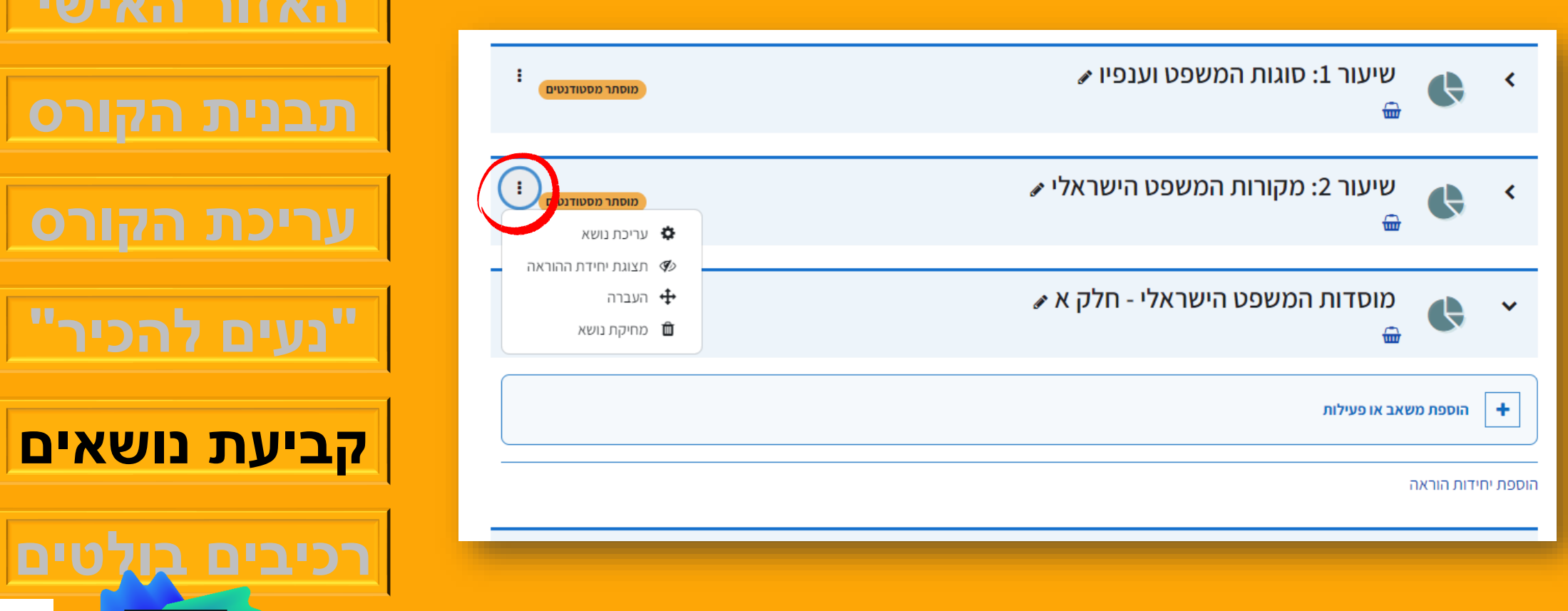

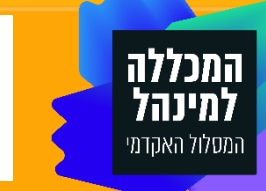

**רכיבים בולטים**

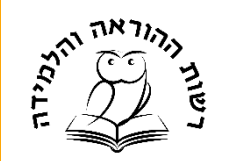

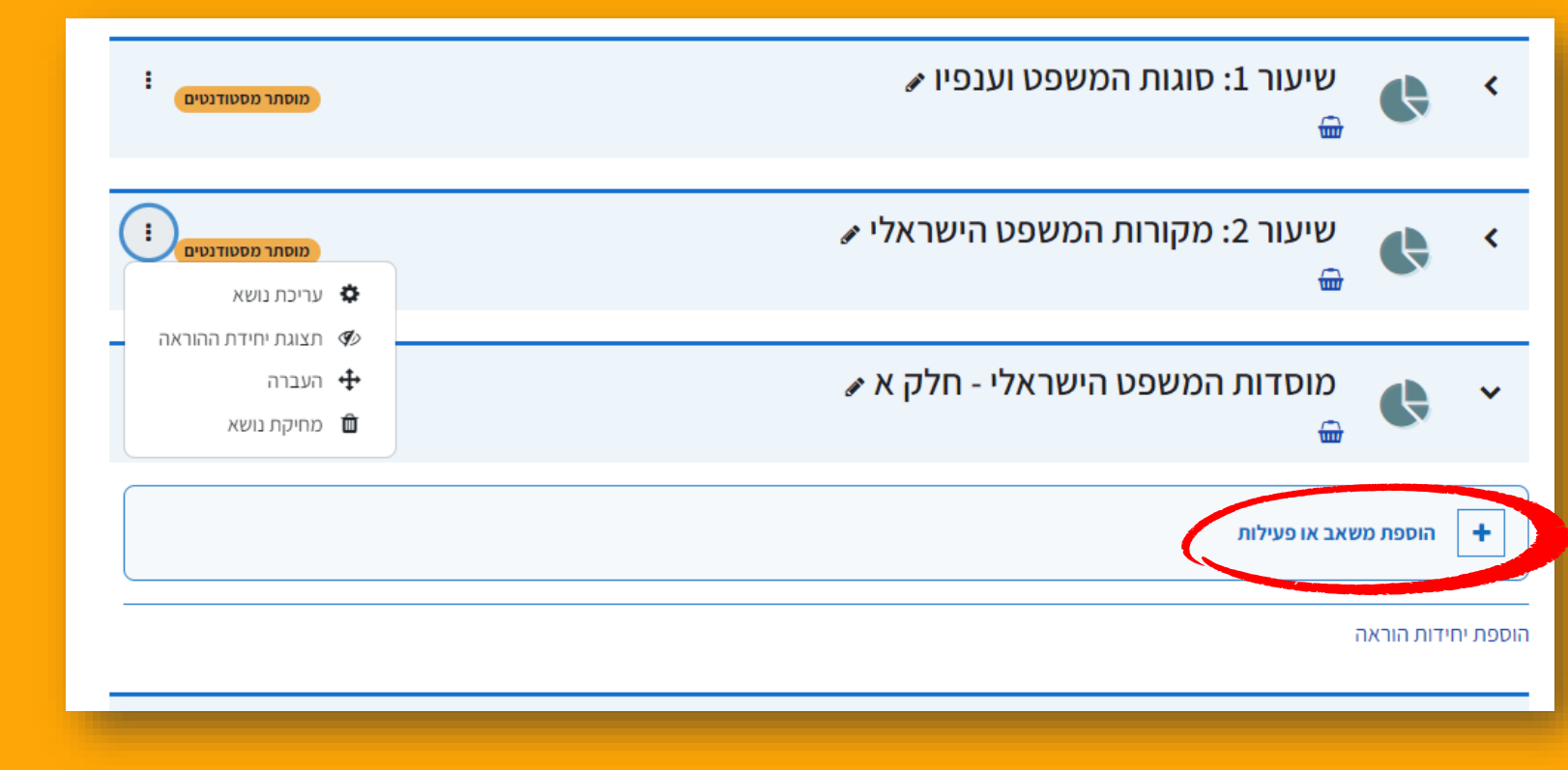

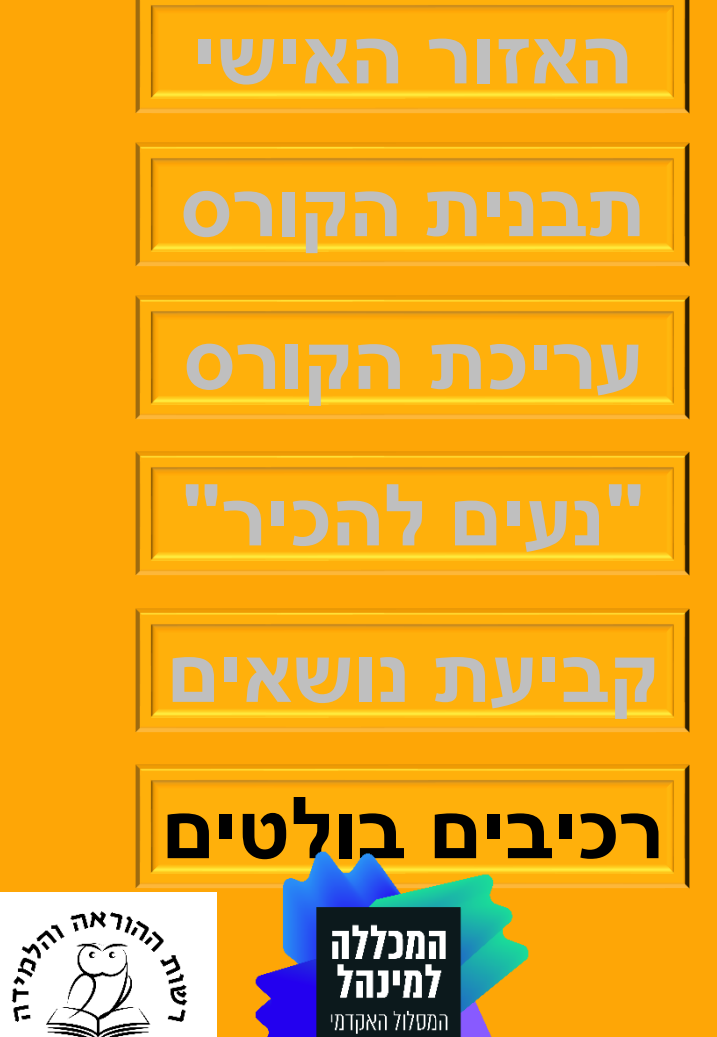

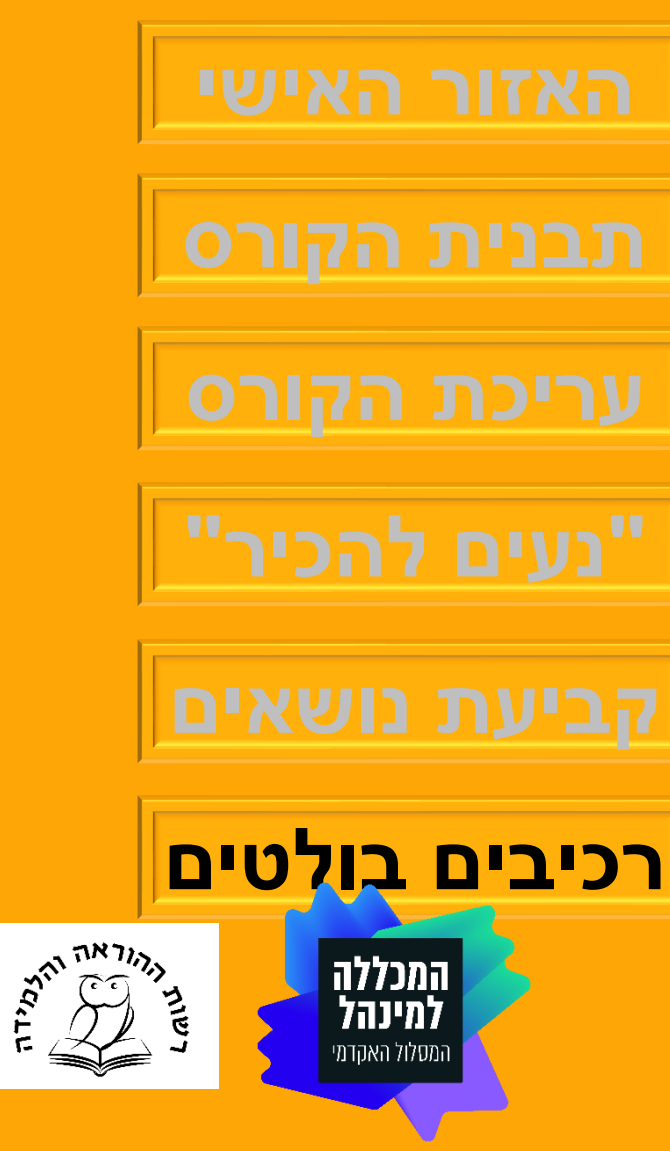

## **[אבל זה לא הכל](https://docs.google.com/presentation/d/1rhIHRo7ku-mdRruU-7P7ea4DgfCVtMZP/edit#slide=id.p2)**